# Configuration de la gestion élégante des appels vocaux de CCE Virtual Agent pour Call Studio DialogflowÉléments CX et VAV

# Table des matières

**Introduction** Conditions préalables **Exigences** Composants utilisés **Fond Configurer** Application Call Studio - Élément DialogflowCX sans ressource et gestion des erreurs Aucune gestion des ressources Gestion des erreurs Vérifier Dépannage Informations connexes

# Introduction

Ce document décrit comment configurer le traitement gracieux des appels de Contact Center Enterprise (CCE) Virtual Agent Voice (VAV) pour les éléments Call Studio DialogflowCX et VAV.

Contribution de Ramiro Amaya, ingénieur du centre d'assistance technique Cisco, Anjum Jeelani, Adithya Udupa et Amit Agnihotri, ingénieurs Cisco.

# Conditions préalables

#### **Exigences**

Cisco vous recommande de prendre connaissance des rubriques suivantes :

- Cisco Unified Contact Center Enterprise (UCCE) version 12.6.2
- Package Cisco Contact Center Enterprise (PCCE) version 12.6.2
- Portail vocal client (CVP)
- Navigateur vocal virtuel (VVB)
- Google Dialogflow CX
- Concentrateur De Commande

Composants utilisés

Les informations contenues dans ce document sont basées sur les versions de logiciel suivantes :

- PCCE version 12.6.2
- CVP 12.6.2
- Connexion au cloud 12.6.2
- Google Dialogflow CX
- Concentrateur de contrôle Webex

The information in this document was created from the devices in a specific lab environment. All of the devices used in this document started with a cleared (default) configuration. Si votre réseau est en ligne, assurez-vous de bien comprendre l'incidence possible des commandes.

### Fond

Ce document décrit comment gérer le flux d'appels de manière élégante lorsque les ressources ne sont pas disponibles ou en cas d'erreurs gRPC intégrées à Google Contact Center Artificial Intelligence (CCAI) Dialogflow Customer Experience version (CX) à l'aide de Cisco Call Studio DialogflowCX/VAV Element. Cette fonctionnalité est prise en charge dans CVP version 12.6.2 ES09 et VVB version 12.6.2 ES03.

Pour plus d'informations sur la façon de configurer une solution d'agent virtuel vocal, consultez ce document : [Configure CCE Virtual Agent Voice Cloud Based Connector](https://www.cisco.com/c/fr_ca/support/docs/contact-center/unified-contact-center-enterprise-1262/220580-configure-cce-virtual-agent-voice-cloud.html)

Vous pouvez télécharger une application Call Studio VAV et un exemple d'agent Cisco Dialogflow CX (export\_agent\_Travel\_ flight information\_VAV.blob) à partir de : [Application VAV Call Studio et](https://github.com/CiscoDevNet/cvp-sample-code/tree/master/CustomerVirtualAssistant/VAV_Hybrid) [Exemple d'agent Dialogflow CX](https://github.com/CiscoDevNet/cvp-sample-code/tree/master/CustomerVirtualAssistant/VAV_Hybrid)

# **Configurer**

Application Call Studio - Élément DialogflowCX sans ressource et gestion des erreurs

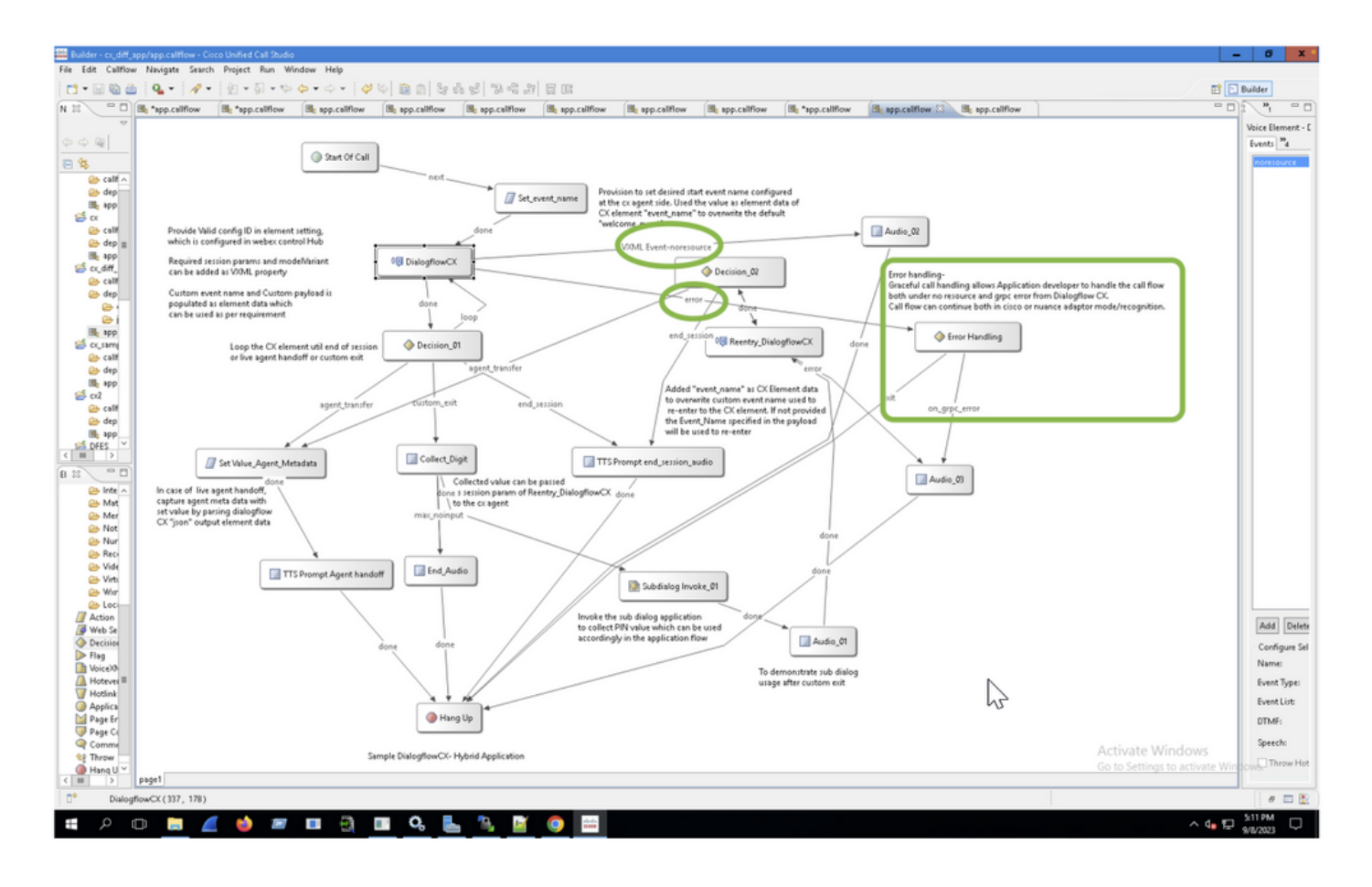

Aucune gestion des ressources

Étape 1. Sur votre application CVP Call studio, ouvrez l'application CX, développez-la et doublecliquez sur l'app.callflow.

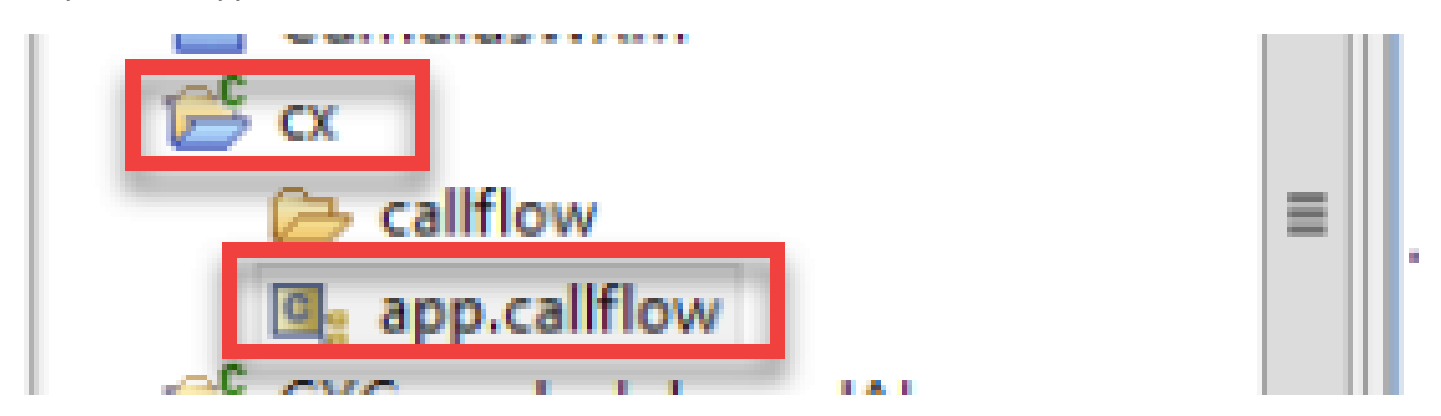

Étape 2. Cliquez sur l'élément DialogflowCX et sélectionnez l'onglet Événements. S'il n'est pas ajouté, ajoutez un événement avec le type d'événement VXML Event et sélectionnez error.noresource dans la liste d'événements. Avec cela, un nouveau flux séparé peut être créé pour toute erreur « noresource » afin de gérer le flux d'appels avec élégance pour aucun scénario de ressource.

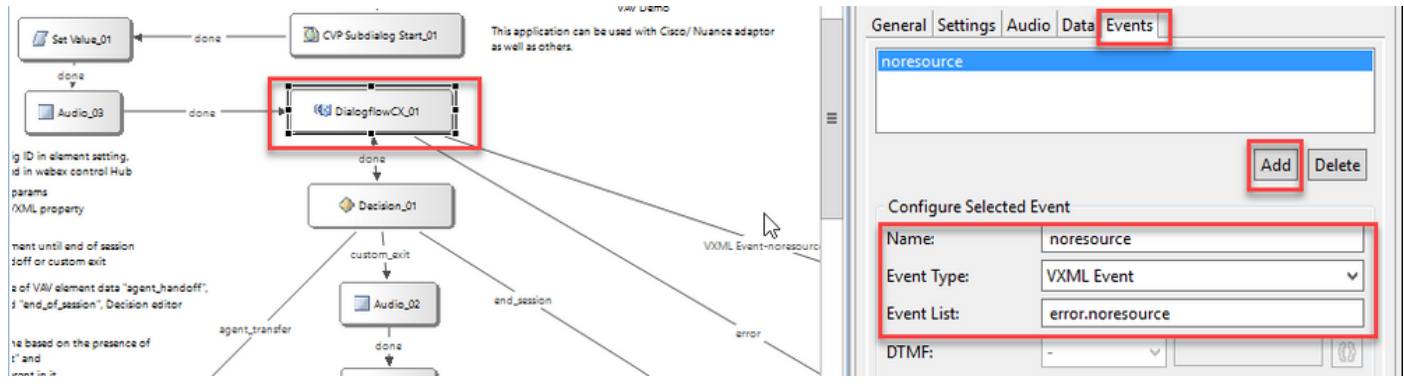

VXML Event-noresource : cette fonction est utile lorsque les ressources ne sont pas disponibles pour le traitement dans ces scénarios.

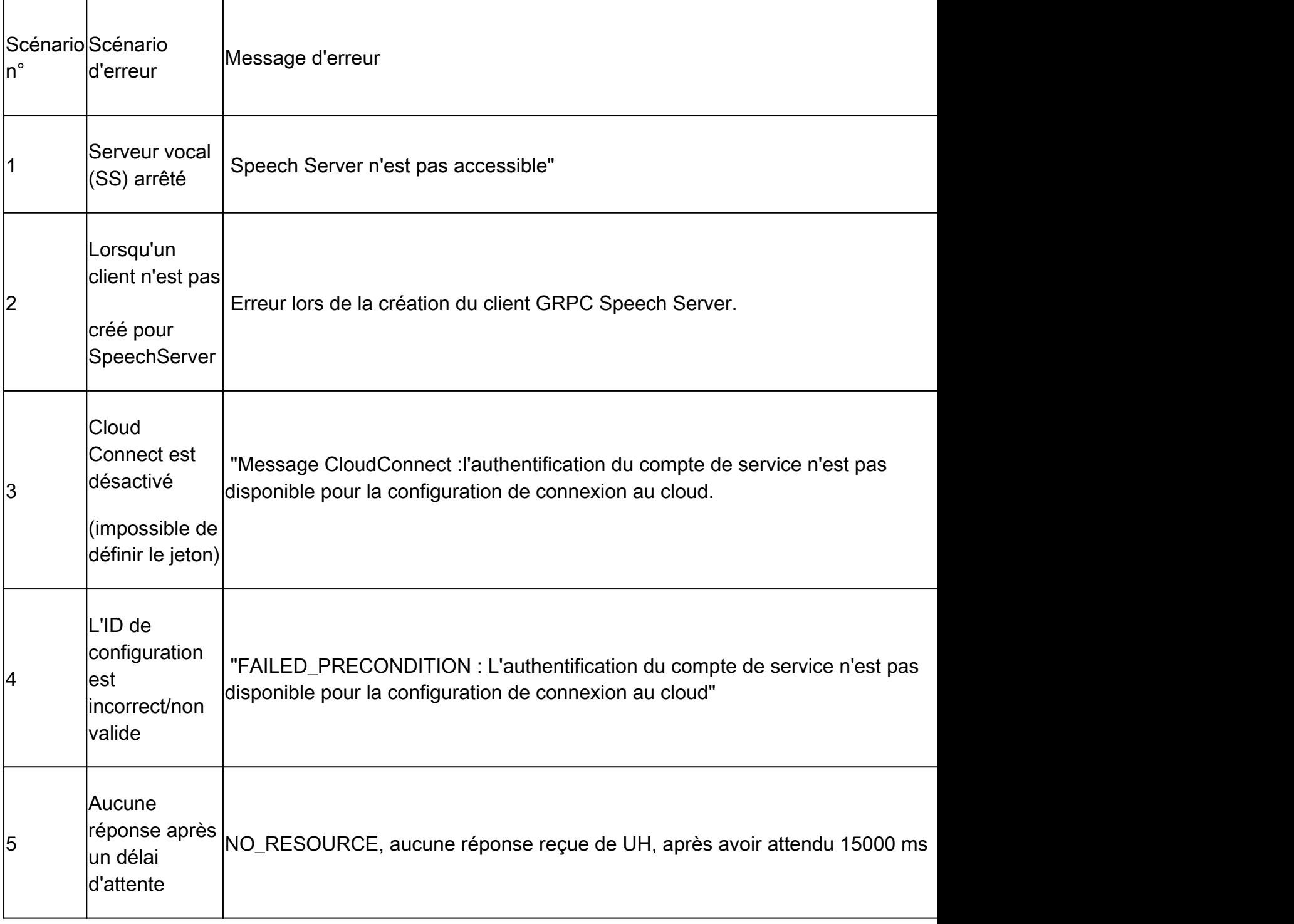

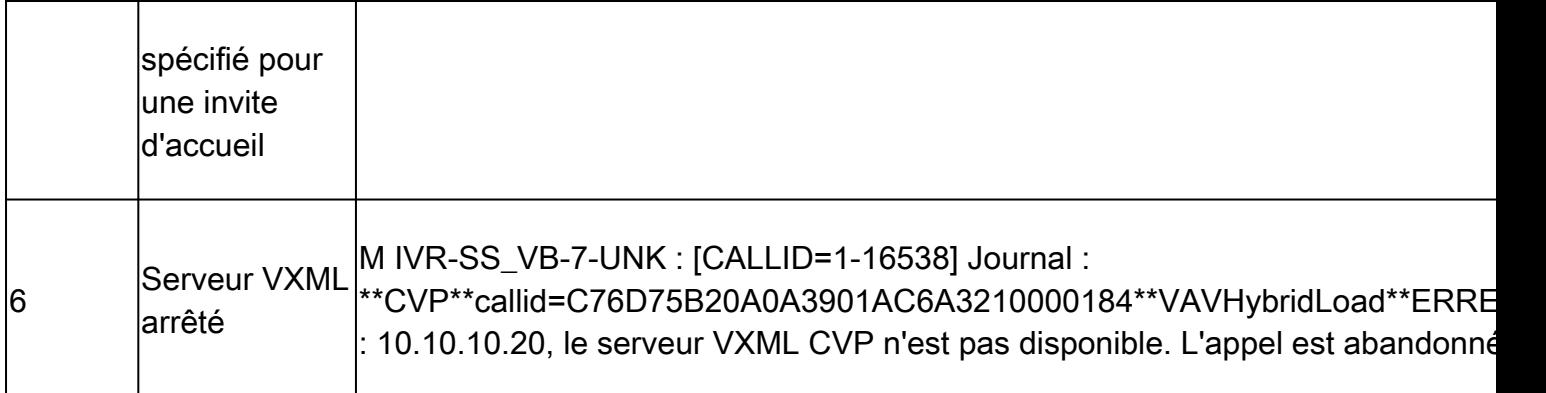

Remarque : vous pouvez implémenter les mêmes étapes de configuration pour l'élément VVA.

### Gestion des erreurs

Diagramme de flux de propagation des erreurs gRPC

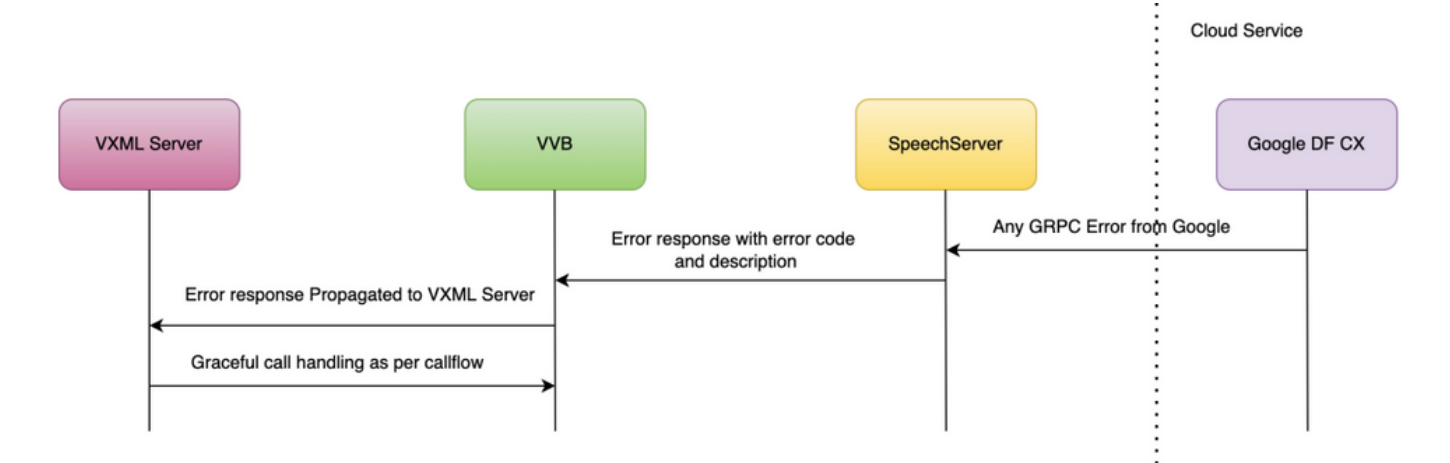

Pour plus d'informations sur les erreurs gRPC, tapez : [gRPC Core : Status codes and their use in](https://grpc.github.io/grpc/core/md_doc_statuscodes.html) [gRPC](https://grpc.github.io/grpc/core/md_doc_statuscodes.html)

# Vérifier

Aucune procédure de vérification n'est disponible pour cette configuration.

# Dépannage

Aucune procédure de dépannage n'est actuellement disponible pour cette configuration.

#### Informations connexes

- [Guide des fonctionnalités UCCE 12.6.2](/content/en/us/td/docs/voice_ip_comm/cust_contact/contact_center/icm_enterprise/icm_enterprise_12_6_2/configuration/guide/ucce_b_features-guide-1262/ucce_m_virtual_agent_voice-1262.html)
- [Provisionnement des services hybrides Google CCAI avec CCE](https://www.cisco.com/c/fr_ca/support/docs/contact-center/packaged-contact-center-enterprise-1261/217681-provision-google-ccai-hybrid-services-wi.html#anc30)
- [Configuration du connecteur basé sur le cloud vocal CCE Virtual Agent](https://www.cisco.com/c/fr_ca/support/docs/contact-center/unified-contact-center-enterprise-1262/220580-configure-cce-virtual-agent-voice-cloud.html)
- [Exemple d'application Call Studio VAV et exemple d'agent Dialogflow CX](https://github.com/CiscoDevNet/cvp-sample-code/tree/master/CustomerVirtualAssistant/VAV_Hybrid)
- [Google Présentation de Dialogflow CX](https://www.youtube.com/watch?v=6_Gilug2QYw%22)
- [Google Utiliser un modèle d'agent prédéfini pour créer un agent Dialogflow CX](https://www.youtube.com/watch?v=GshFTYWATsk)
- [Google Introduction aux pages et transitions dans Dialogflow CX](https://www.youtube.com/watch?v=T9TX0DtTyRo)
- [Google Créer un agent de conversation à flux unique](https://www.youtube.com/watch?v=55g8J7UX_d0)
- [Guide de spécification des éléments VXML](/content/en/us/td/docs/voice_ip_comm/cust_contact/contact_center/customer_voice_portal/12-6-2/elementspecification/guide/ccvp_b_1262-element-specifications-guide.pdf)
- [Assistance et documentation techniques Cisco Systems](https://www.cisco.com/c/fr_ca/support/index.html?referring_site=bodynav)

#### À propos de cette traduction

Cisco a traduit ce document en traduction automatisée vérifiée par une personne dans le cadre d'un service mondial permettant à nos utilisateurs d'obtenir le contenu d'assistance dans leur propre langue.

Il convient cependant de noter que même la meilleure traduction automatisée ne sera pas aussi précise que celle fournie par un traducteur professionnel.